# LATISTA

# LATISTA Field and COBie2

**© 2010 LATISTA confidential and proprietary. Distribution is prohibited without LATISTA's written permission.**

#### **ZERO** DEFECTS LATISTA **ZERO** DELAYS 中国市场 **ZERO** PAPER

## **LATISTA Field and COBie2**

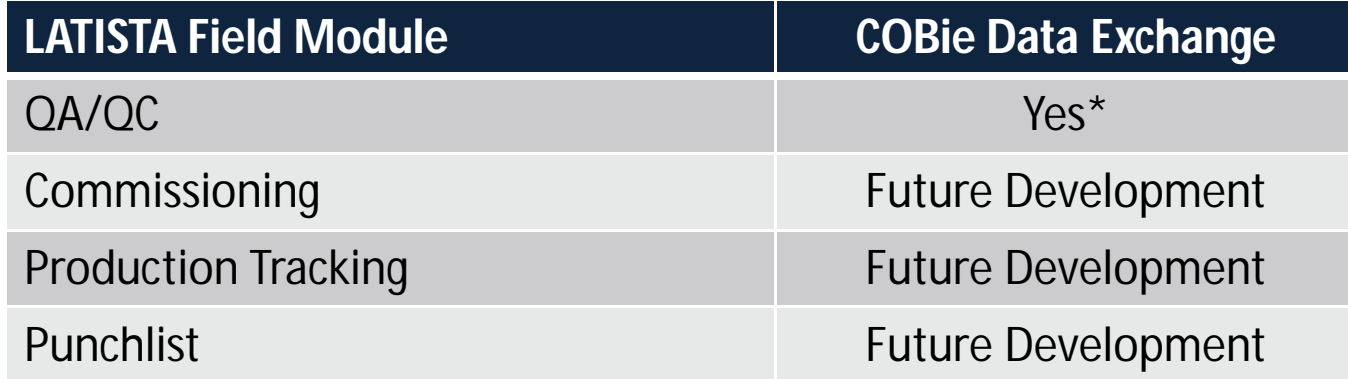

\* Application exports QA/QC inspection reports and all issues captured during the process.

**TOTAL QUALITY AND COLLABORATION SOLUTIONS**

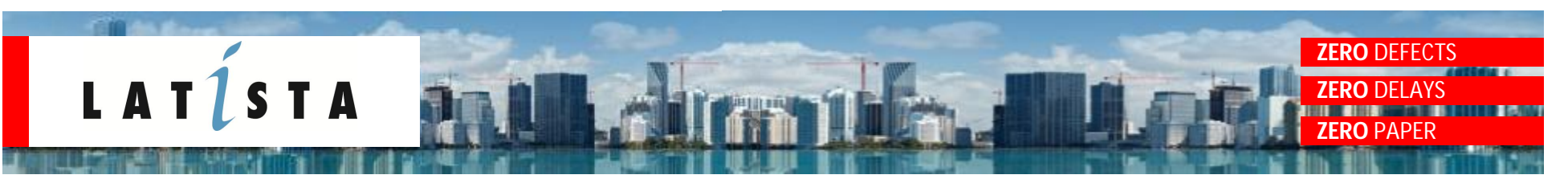

## **QA/QC with LATISTA Field and COBie**

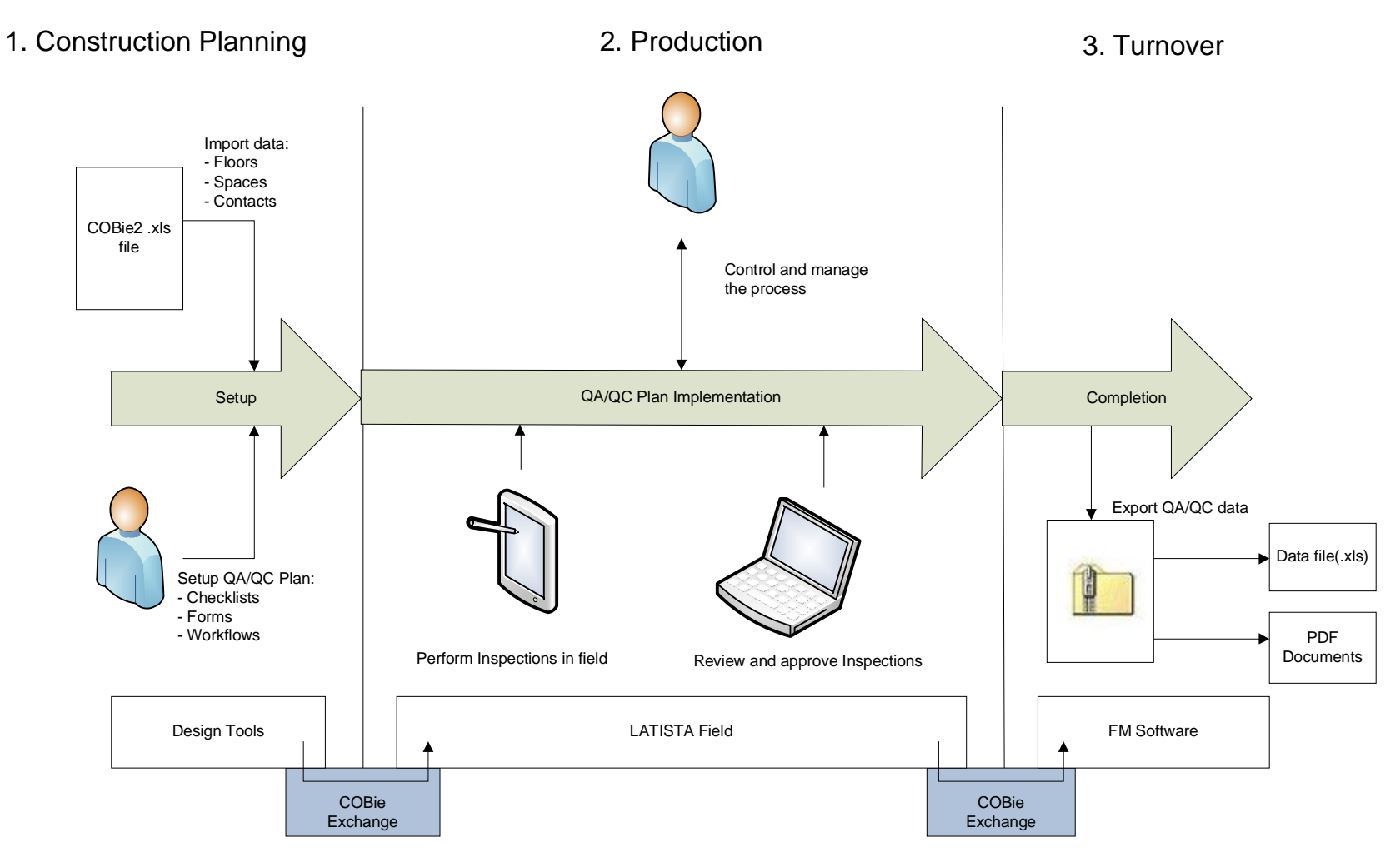

#### **TOTAL QUALITY AND COLLABORATION SOLUTIONS**

**WWW.LATISTA.COM** © LATISTA confidential and proprietary. Distribution is prohibited without LATISTA's written permission.

### **ZERO** DEFECTS **LATISTA ZERO** DELAYS **ZERO** PAPER

## **Data Flow Process**

- COBie2 .xls file into LATISTA Field from the application interface
- LATISTA Field creates required data from COBie data:
	- Floors
	- Spaces
	- Contacts
- Users setup the QA/QC plan for the same project
- QA/QC documents are generated by LATISTA Field as result of implementing the plan
- COBie2 data is exported from LATISTA Field. Application contributes to Issue and Document tabs of .xls file. Data is exported in ZIP-archive with .xls file inspection reports.
- Copy Document and Issue tabs from the resulting .xls file and paste them into actual COBie2 .xls file.
- Save resulting .xls as XML spreadsheet and transform it into .ifc and .ifcxml using BimServices